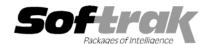

# Adagio® FX 8.0D (2005.03.14)

## **Release Notes**

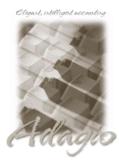

The most up-to-date compatibility information is on the **Product Compatibility Info** link at www.softrak.com.

#### Adagio

Crystal Reports® 8.5 for Adagio GridView 6.8A - 8.0B Lanpak 6.8A Ledger 6.5A – 8.0C OLEDB 6.8A

Other

MS Windows NT, 2000, XP

ACCPAC® Plus™

General Ledger 6.1A, 6.5A, 7.0A

ACCPAC Simply Accounting®

Version 9 to 2005

QuickBooks®

US & Canadian Versions 2000 to 2005

### Enhancements and revisions in Adagio FX 8.0D (2005.03.14)

- ◆ Compatible with QuickBooks 2005 and Simply Accounting Pro 2005. Adagio FX does not support 7 or 8 digit account numbers at this time. These will be supported in a future release.
- ◆ You can now delete a department from a combined ledger. This may unbalance your general ledger, but is useful if you are combining multiple entities or years for reporting purposes.
- ◆ New options have been added to the retrieve. "Use existing fiscal calendar" allows you to edit the fiscal calendar and retrieve a company's data using the new dates. "Use existing groups" allows you to maintain the same account groupings from a previous retrieval. "Use existing budgets" allows you to maintain your budget figures in Adagio FX and leave them undisturbed as updated figures are retrieved from the general ledger.
- Retrieving a new dataset from Adagio or ACCPAC Plus used to reset the account groups. It no longer does this.
- ◆ Budgets are now properly retrieved in QuickBooks datasets where the fiscal calendar is not January December.
- You can now retrieve transactions from QuickBooks or Simply Accounting into a 13 period fiscal calendar (Pro Version only).
- ◆ The Financial Reporter now correctly handles a "blank" department code when generating a financial report.

#### **Enhancements to the Financial Statement Designer**

◆ A \$X command has been added as a parameter for the Header/Footer section and returns the data path of the statement being printed. The header/footer section now supports the following codes:

\$A - Application \$C - Company name \$D{format} - Print Date{=DATESTRING() specs} \$F - Specification file name

\$R - The sheet name \$X - The path to the specification file

- The order of sheets in a workbook can be changed.
- ◆ You can multi-select rows or columns to insert or delete rows or columns.
- New functions have been added. =YEARL(date) returns the year number plus 1900 to yield the correct calendar year. =ToWords(n[,IsCurrency]) converts a numeric value to text. (1=one, 2=two,13=thirteen, 1.23 = one point two three, etc.). Passing TRUE() or 1 as the second parameter returns the number as a currency string. (ie. 1.23 = one dollar and twenty three cents). =FISCAL(1) returns the fiscal period number as words. (ie. one, two, three, etc...). =QuerySheet("Sheet","Cell"[,Fiscal],"Dept"]) has been added to the Pro Version (see below).
- Placing ".ShowAccounts" in cell B1 of a SmartSheet will print the account ranges (only hiding column A prior to print). ".AutoUpdate" and ".RowFormat" have been added to the right button mouse menu when the cursor is positioned over the correct cell.
- ◆ Toolbar buttons have been added to change the orientation from portrait to landscape, and autofit selected rows and columns. To add these buttons to your toolbar, select View | Customize | Toolbar tab | Format | Reset and the new buttons will appear on your tab.
- ◆ The "Useful text string" formulas on the right mouse button now use the DATESTRING function when inserting fiscal calendar references. This makes the text automatically adjust for new (or different) fiscal calendars).

- ♦ Find/Next has been improved. Zero suppression now works more reliably. Copy and pasting formulas between worksheets is now supported.
- ◆ The .Verify command has been improved and will now report "duplicate" accounts.
- ◆ Ctrl-< and Ctrl-> will decrement or increment the fiscal period respectively.
- The account group tree would not display if the username and password were not specified in uppercase. This has been fixed.
- ◆ Alt-UpArrow and Alt-DownArrow now moves an item in Statement Groups. Statement Groups can now be printed by selecting "Send to sheet | Statement Groups. The option "All departments" has been added to Statement Group print. This allows a statement to be printed for all departments in a ledger, without having to select each one in turn. Departments added to the ledger will automatically have their statement printed. Statement Group Print allows you to restart page numbering on a specific statement. The starting page number for a statement is specified in File | Header/Footer. Statement Groups are only available in the Pro version.

#### **Enhancements to the Pro Version Financial Statement Designer**

- ◆ The designer now supports up to 16 sheets in a workbook. Sheets can be inserted and deleted. Sheets can be imported from other workbooks (File | Import workbook).
- ◆ The function =QUERYSHEET("sheetname", "Cell" [,Fiscal period] [,"Department"]) has been added. This function allows you to retrieve values from other sheets. The sheet name and cell reference are passed as strings. While "B10" style cell references are permitted, it is recommended that a "Named Range" be used to specify the desired cell. Named ranges are updated as rows and columns move. The =QUERYSHEET() function's cell parameter text is not automatically changed if a cell moves on the referenced sheet. You can optionally pass a department code and fiscal period to the queried sheet, to make sure that it contains correct values for a given department or fiscal period. You need only include these values in the first call to =QUERYSHEET() (calculated from top left to bottom right).

#### Enhancements and revisions in earlier versions of Adagio FX

• Refer to the Readme help file for details of enhancements and revisions in earlier versions.

#### Installing

To install Adagio FX, you need the serial number and install code from the Product Label that came with your CD or was provided in the email from Softrak Systems.

If you are installing an upgrade, you need the serial number and install code from the Upgrade Product Label that came with your upgrade CD or was provided in the email from Softrak Systems. A previous version of Adagio FX should already be installed on your computer before installing the 8.0D upgrade. If a previous version is not already installed, you can still install the upgrade. After entering the upgrade serial number and install code, you will also have to enter the serial number and install code from your previous version.

If you are installing a Service Pack, you do not need to enter a serial number or install code. However, a previous version of Adagio FX 8.0D must be installed before the Service Pack can be installed.

To install Adagio FX (or an upgrade), run the program file you downloaded, or if Adagio FX was provided on CD, insert the CD in the drive and the install program will be started automatically. If the install program does not start automatically, run ADAGIO.EXE from the root of the CD. Once the install program is running, you can click the View button for detailed instructions in the Readme help. If Adagio FX is installed on a network, you must also do a workstation install for each workstation running Adagio FX. Refer to the manual or to the "Installing on a Network" section in the Readme for instructions.

To install the Adagio FX Service Pack, run the Service Pack program and follow the instructions on the screen. After installing the Service Pack, a workstation install may be required at each station running Adagio FX. To determine if a workstation install is required, start Adagio FX at the workstation. The workstation install will be automatically started if required. Note: If you are updating multiple applications at the same time, it may be faster to run the all workstation install to update all applications at once on the station. Refer to "Installing on a Network" in the Readme for instructions.

#### Upgrading to this Version

There are no special instructions for upgrading to version 8.0D from earlier versions of Adagio FX. A database conversion is not required. However, financial specifications and import / export templates are converted.

◆ Adagio FX 8.0D Financial Reporter converts financial specifications created in earlier versions of Adagio FX. Financial specs created by or converted by Adagio FX 8.0C cannot be used by earlier versions of Adagio FX.